## **Comment passer d'un SSD plus petit à un SSD plus grand**

*Il ne faut jamais longtemps pour que des centaines de giga-octets d'espace vide se transforment en camisole de force, mais déplacer l'installation et les fichiers de votre système d'exploitation peut être pénible. Nous sommes là pour vous aider.*

Josh Norem, Joel Hruska :

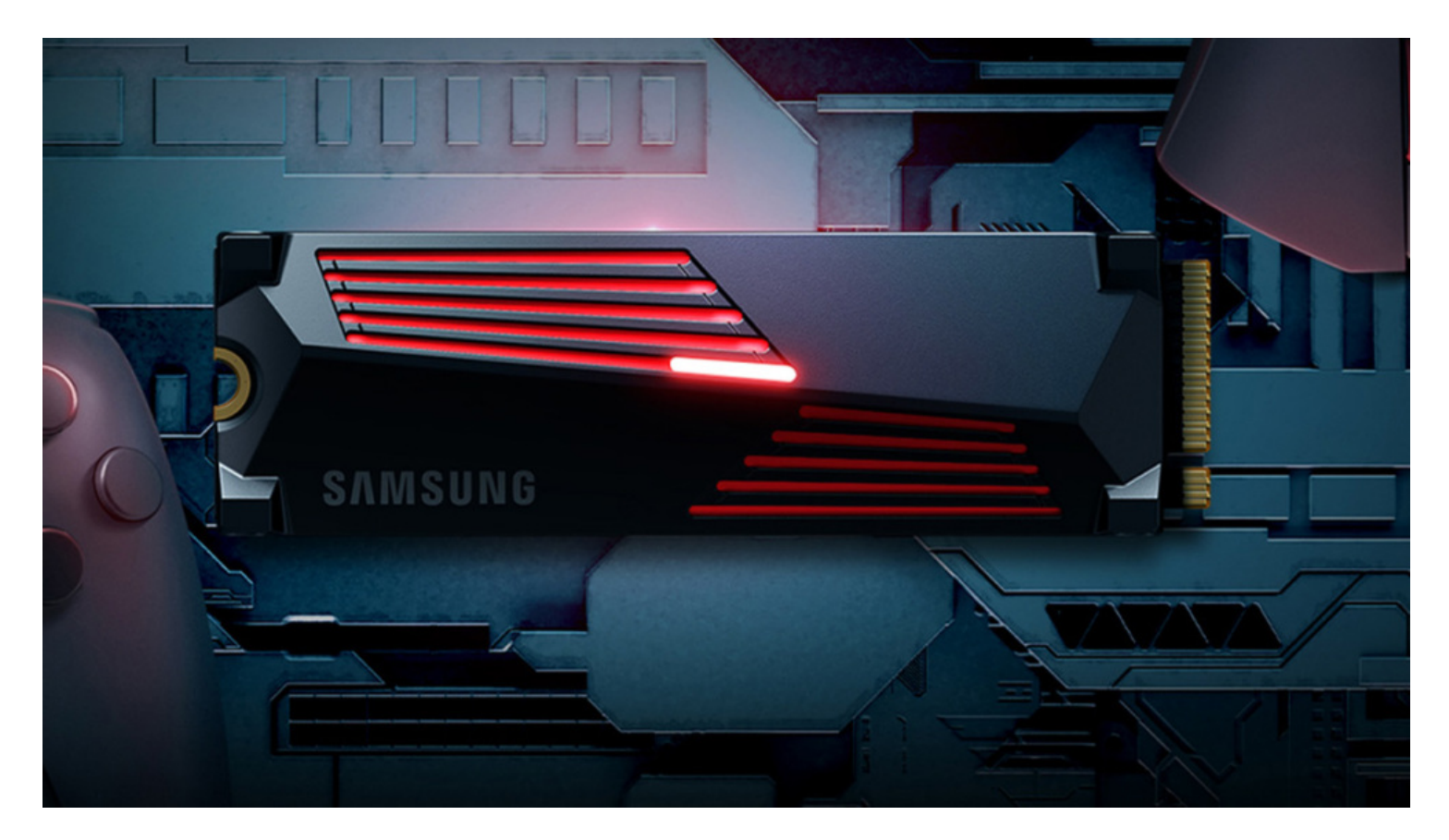

## Crédit : Samsung

Cela fait plus d'une décennie que les premiers SSD ont commencé à frapper le marché grand public, et environ 10 ans qu'ils ont commencé à arriver à des prix qui pourraient être largement qualifiés de « conviviaux ».

Maintenant, les SSD sont devenus suffisamment bon marché pour que l'achat d'un disque de 1 To soit plus un achat impulsif qu'une dépense financière sérieuse.

Si vous avez déjà acheté un nouveau SSD ou si vous vous demandez si vous devez appuyer sur la gâchette, nous vous expliquerons comment déplacer vos données vers votre nouveau périphérique de stockage et les meilleures façons de le faire.

Le moyen le plus simple de passer d'un SSD (ou HDD) plus petit à un plus grand consiste à extraire l'ancien lecteur, à installer votre nouveau lecteur, puis à installer votre version de Windows à partir de zéro sur le lecteur vide.

[Nous ne passons pas trop de temps sur ce chemin de mise à niveau, mais si vous voulez suivre cette voie, notre article sur la façon de](https://www.extremetech.com/computing/260606-uninstall-windows-10) désinstaller Windows 10 devrait vous être utile - en particulier la section « Regardez avant de sauter » pour obtenir des conseils sur les fichiers et les données à sauvegarder avant de recommencer à zéro.

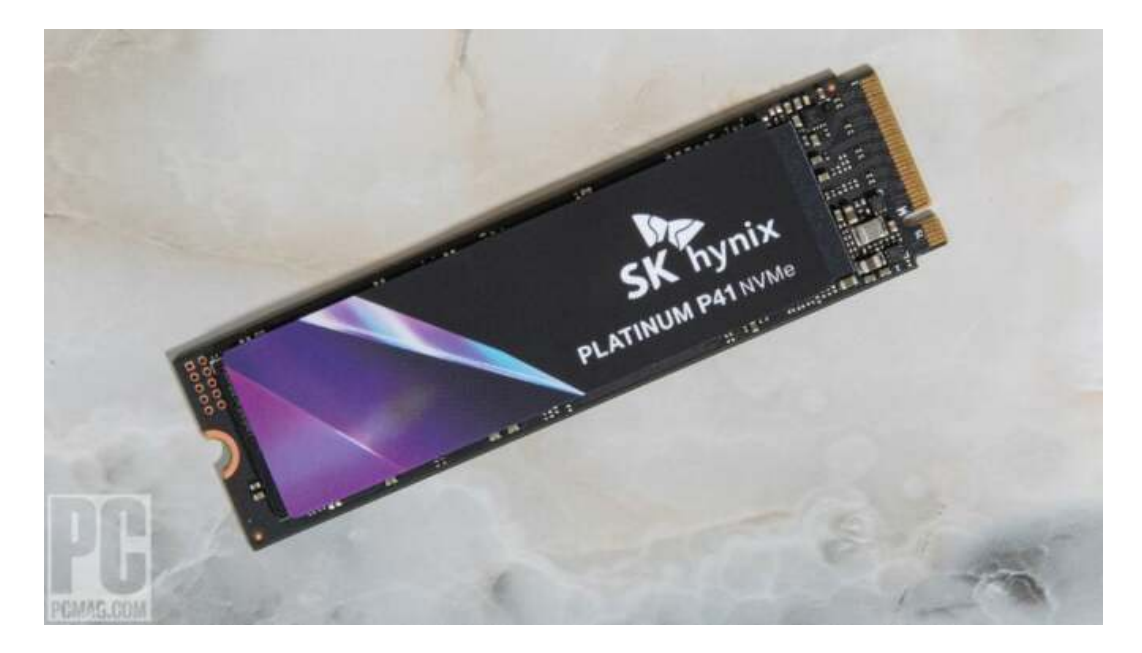

Les SSD SATA étaient la norme, mais maintenant les SSD M.2 NVME (photo) ont pris leur place et ne nécessitent aucun câble. Crédit : Molly Flores

L'avantage de recommencer à zéro est que vous obtenez une image de système d'exploitation propre et un SSD sans cruft pour des performances maximales.

C'est également la seule option pratique si vous mettez à niveau un ordinateur portable avec une seule baie de disque.

L'inconvénient est de perdre un moyen facile d'accéder aux anciens fichiers si vous en avez besoin, sauf si vous investissez dans un boîtier USB externe pour votre ancien lecteur.

Une autre option, si vous avez l'espace du châssis, est d'installer votre nouveau SSD, d'y installer un système d'exploitation propre, mais de garder votre ancien lecteur branché et disponible.

Considérez cela comme une approche "meilleur des deux mondes".

Nous ne pouvons pas garantir que les applications installées sur votre ancien SSD fonctionneront toujours sans réinstallation, car elles doivent généralement être installées sur le lecteur de votre système d'exploitation pour avoir accès au registre Windows, mais vos téléchargements, fichiers enregistrés et documents seront toujours disponibles.

Nous avons tendance à suivre cette voie lorsque nous mettons à niveau ou changeons de solution de stockage et, bien que cela ne fonctionne pas pour tout, c'est un moyen rapide de résoudre le problème.

Mais que se passe-t-il si vous ne voulez pas plus d'un lecteur et que vous ne voulez pas plus d'un lecteur dans votre système lorsque vous avez terminé?

La meilleure façon de traiter ce problème est d'utiliser un logiciel de clonage.

Le logiciel de clonage de disque peut créer une image parfaite d'une installation SSD ou HDD actuelle.

## **Concernant Windows 11**

Avant le lancement de Windows 11, on pensait que les nouvelles restrictions TPM 2.0 du système d'exploitation pouvaient causer des problèmes de clonage de lecteur à lecteur qui n'étaient pas un problème avec [Windows 10.](https://www.extremetech.com/computing/windows-11-the-best-hidden-features-tips-and-tricks)

Maintenant que nous l'utilisons depuis plus d'un an et que nous avons cloné plusieurs lecteurs, nous sommes heureux d'annoncer que la plupart des logiciels de clonage devraient fonctionner correctement.

Cependant, votre kilométrage peut varier, alors assurez-vous de rechercher votre logiciel de clonage spécifique sur Google avant de l'essayer.

Une fois que vous êtes prêt à aller de l'avant, voici quelques instructions, qui s'appliquent à Windows 10 et 11.

Tout d'abord, il y a une différence entre un clone de disque et une image d'un lecteur.

Un clone n'est pas seulement une archive ou une sauvegarde de votre SSD actuel, et ne doit pas être confondu avec lui.

La simple création d'une sauvegarde archivistique des données existantes est une bonne idée, mais ce n'est pas une image disque et ne fonctionnera pas pour transférer une installation de système d'exploitation sur un nouveau lecteur.

Au lieu de cela, il va simplement déposer un morceau de fichiers compressés sur votre nouveau SSD.

Pour créer une véritable copie un-à-un de votre lecteur existant, vous devez en créer une image.

Il s'agit d'un instantané de l'ensemble du lecteur, qui comprend tous les programmes installés, le système d'exploitation, le fond d'écran, les fichiers, etc.

C'est l'ensemble de votre système enregistré en tant que fichier unique, donc une fois qu'il est copié sur le nouveau lecteur, vous aurez deux lecteurs avec exactement le même contenu, ce qui inclut les fichiers nécessaires pour rendre l'appareil amorçable.

Pour accomplir cette tâche (créer une image disque), vous aurez besoin d'un logiciel tiers. Nous avons utilisé Acronis True Image plusieurs fois, mais il existe un certain nombre d'utilitaires disponibles pour effectuer ce type de service.

Wikipédia a une [comparaison raisonnable](https://en.wikipedia.org/wiki/Comparison_of_disk_cloning_software) des différentes applications majeures.

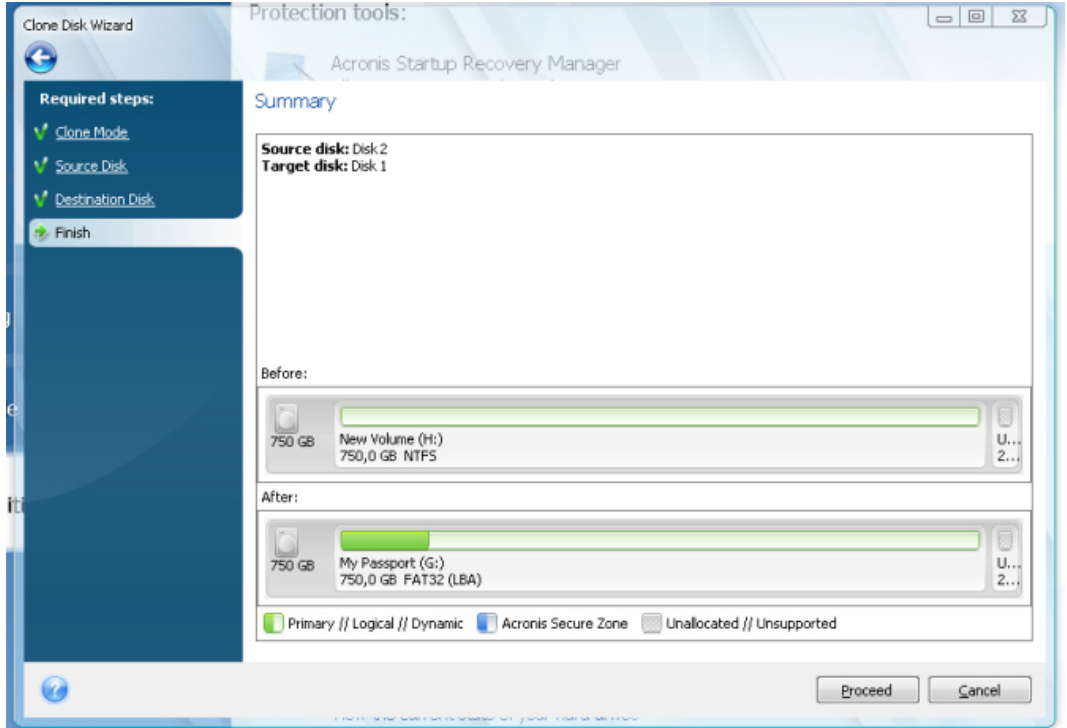

Acronis est depuis longtemps un outil de clonage fiable, mais votre nouveau SSD peut également inclure un utilitaire de clonage gratuit. Crédit : Acronis

Notez que certains SSD incluent un utilitaire de clonage de disque gratuit pour faciliter le processus de mise à niveau.

Le logiciel de Samsung, par exemple, est très facile à utiliser et fonctionne incroyablement bien, même si vous ne savez pas trop comment l'utiliser.

Le processus est aussi simple que d'exécuter l'utilitaire, de pointer le lecteur A sur le lecteur B et de le laisser faire son travail.

En outre, vous n'avez pas à vous soucier d'avoir les deux lecteurs installés à l'intérieur de votre PC pour utiliser un utilitaire de clonage de disque; ce n'est pas un problème de cloner vers (ou depuis) un lecteur externe connecté via une station d'accueil USB 3.

Cela peut prendre un peu plus de temps car les vitesses de transfert USB sont inférieures à celles de SATA ou M.2, mais le processus est le même.

Tant que le lecteur dans la station d'accueil est reconnu par le système d'exploitation et le logiciel, il peut être utilisé dans une opération de clonage.

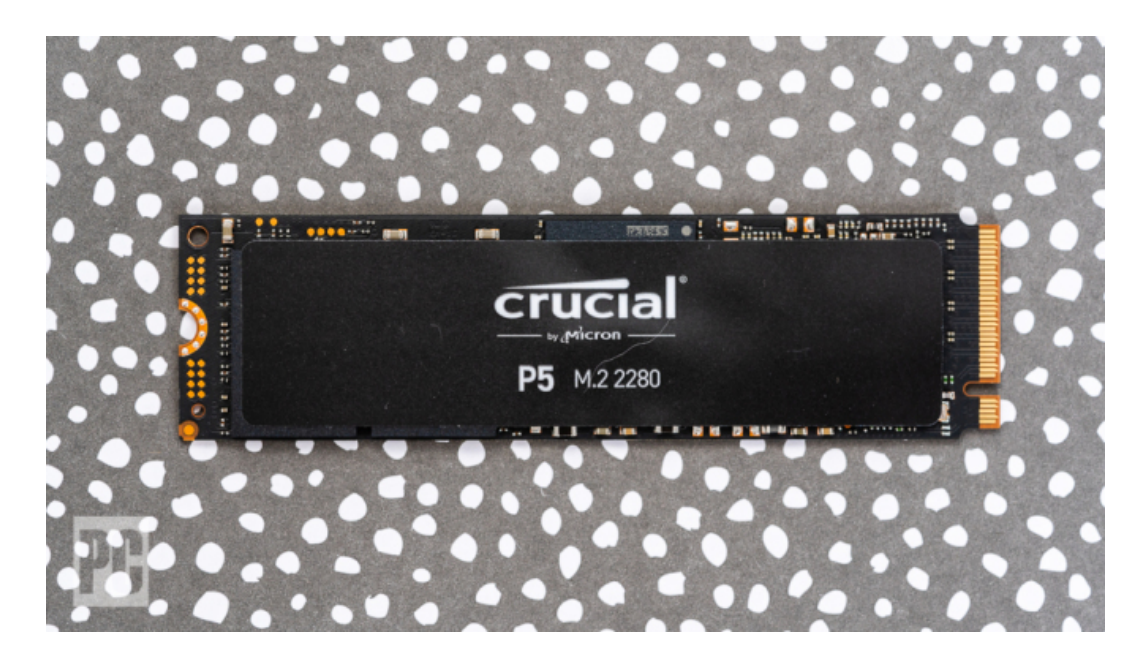

Les SSD plus récents sont tous des lecteurs M.2 NVME comme celui-ci et sont installés dans des emplacements sur votre carte mère. Crédit : Zlata Ivleva/PCMag

Une fois le clone terminé, vous pourrez retirer votre ancien lecteur et le mettre en stockage (nous vous recommandons de ne pas le jeter, mais nous sommes paranoïaques à propos de la perte de données) et votre nouveau matériel devrait démarrer et être exactement le même que vous l'aviez sur votre ancien périphérique de stockage.

Au fur et à mesure des greffes de système, l'ensemble du processus est généralement assez indolore.

Une dernière anecdote: si vous passez d'un SSD à un SSD, ne vous attendez pas tout à fait au même facteur « Wow! » que vous avez obtenu après être passé d'un disque dur conventionnel à un SSD.

Alors que les nouveaux SSD sont incontestablement plus rapides que les anciens, l'amélioration notable des performances ne sera tout simplement pas aussi importante. Vous pouvez toujours obtenir une augmentation des performances du saut, mais les principaux avantages d'une mise à niveau SSD vers SSD sont d'obtenir un peu plus de capacité et de fiabilité qui viennent avec l'installation d'un tout nouveau SSD.

[Mise à niveau](https://www.extremetech.com/tag/upgrade) [Extremetech explique](https://www.extremetech.com/tag/extremetech-explains) [Comment mettre à niveau votre SSD](https://www.extremetech.com/tag/how-to-upgrade-your-ssd) [Acronis](https://www.extremetech.com/tag/acronis) [Mode d'emploi](https://www.extremetech.com/tag/how-to)

*Recherche et mise en page: Michel Cloutier CIVBDL 20230727 "C'est ensemble qu'on avance"*